# Configurare la pianificazione della rimozione del database nel server di report CVP quando il server OAMP non è disponibile.  $\overline{\phantom{a}}$

### Sommario

**Introduzione Prerequisiti Requisiti** Componenti usati **Configurazione Verifica** Risoluzione dei problemi Al momento non sono disponibili informazioni specifiche per la risoluzione dei problemi di questa configurazione.

#### Introduzione

In questo documento viene descritta la procedura per pianificare la rimozione del database dal server di report CVP (Cisco Unified Customer Voice Portal) quando il server OAMP (Operation Console) non è disponibile.

### **Prerequisiti**

#### **Requisiti**

Nessun requisito specifico previsto per questo documento.

#### Componenti usati

Le informazioni di questo documento si basano sulle seguenti versioni software:

- Cisco Unified Customer Voice Portal (CVP)
- Console operativa (OAMP)

### **Configurazione**

#### Passi di pianificazione database normali (Solution Reference Network Design)

Passaggio 1. Passare a Gestione dispositivi > CVP Reporting Server.

Passaggio 2. Selezionare un server di report facendo clic nel campo del collegamento con il relativo nome o sul pulsante di opzione che lo precede, quindi fare clic su Modifica.

Passaggio 3. Nella finestra Modifica configurazione server di reporting, selezionare il menu Amministrazione database nella barra degli strumenti, quindi selezionare Eliminazione dati.

Passaggio 4. Nella pagina Reporting Server - Eliminazione dati e modificare il tempo di conservazione dei dati per ogni categoria di dati.

Passaggio 5. Selezionare le ore e i minuti per eseguire ogni giorno la rimozione. Definisce l'ora per la rimozione primaria (notturna) e imposta la rimozione di mezzogiorno in modo che venga eseguita 12 ore dopo.

Passaggio 6. Inserire la password Informix e fare clic su Salva e distribuisci.

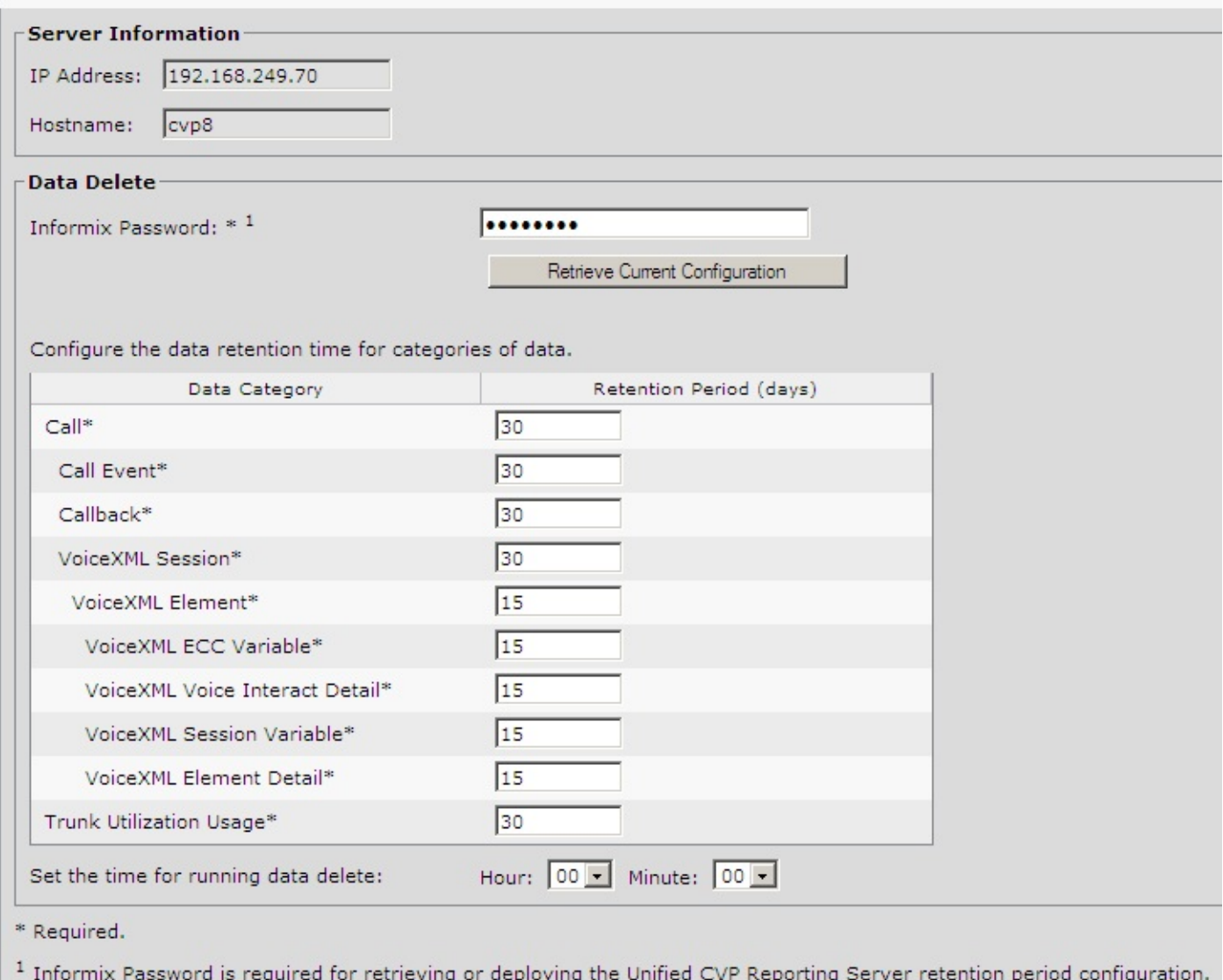

#### Modificare il tempo di eliminazione del database di CVP Reporting Server senza la console OAMP

Passaggio 1. L'installazione del server di report crea un file batch di finestre CVPPURGE.BAT situato nella directory C:\Cisco\CVP\bin. Questo file batch eseque semplicemente un codice backend Java per avviare il processo di eliminazione del database, che è pianificato anche per l'esecuzione tramite l'utilità di pianificazione delle finestre su ogni singolo server di reporting CVP.

Passaggio 2. Ora il server di report fornisce due attività di pianificazione delle finestre, CVPDBMidDayPurge e CVPDBNightlyPurge. Ogni task corrisponde rispettivamente all'attività di rimozione di mezzogiorno e di rimozione notturna, come indicato nel passo 5 della procedura Pianificazione database normale.

Passaggio 3. Entrambe le eliminazioni utilizzano lo stesso file CVPPURGE.BAT, tuttavia nel file batch vengono inseriti parametri diversi per attività di rimozione diverse. È inoltre possibile modificare il tempo di eliminazione del database mediante attività di pianificazione delle finestre su un singolo server di report.

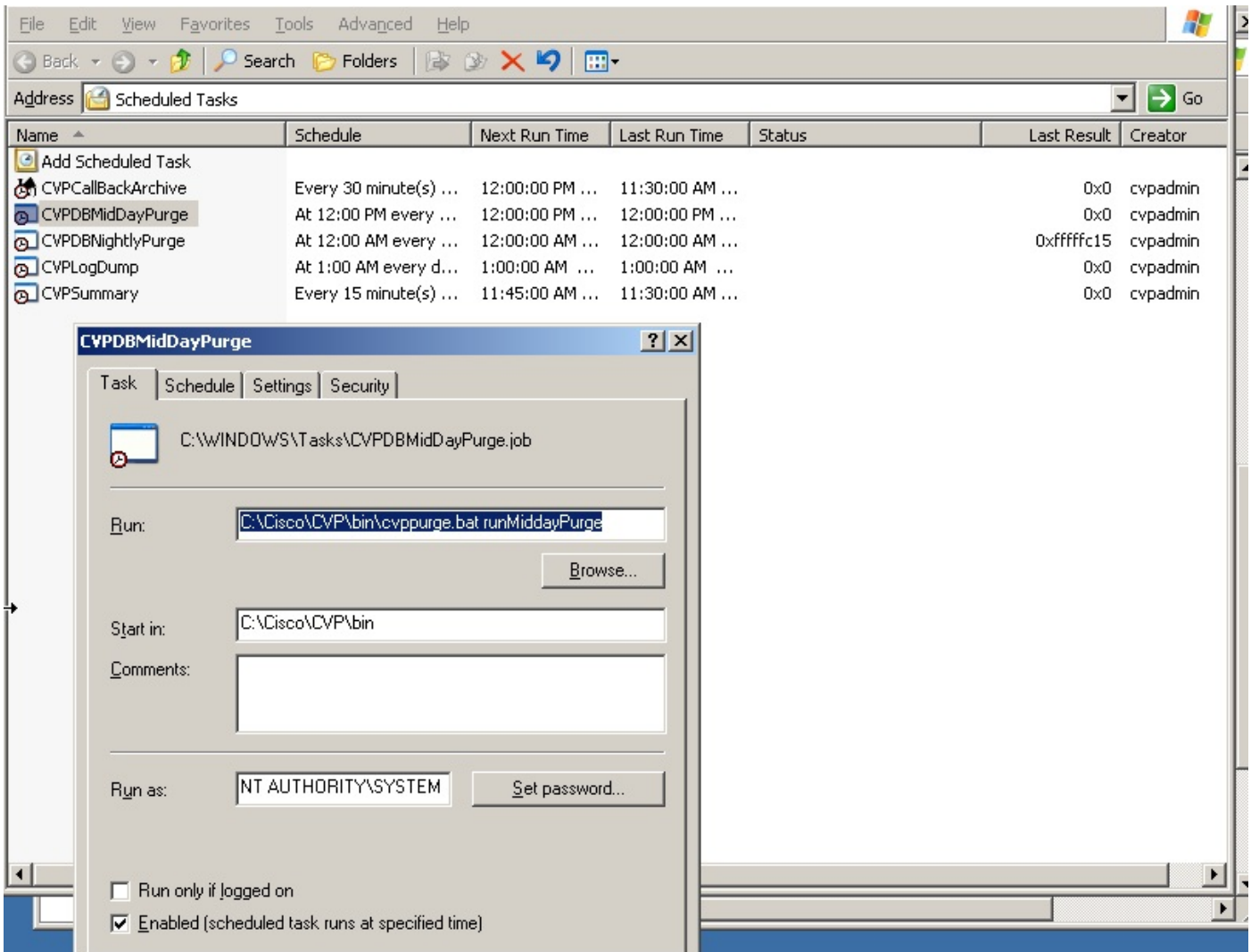

# Verifica

Attualmente non è disponibile una procedura di verifica per questa configurazione.

# Risoluzione dei problemi

Al momento non sono disponibili informazioni specifiche per la risoluzione dei problemi di questa configurazione.